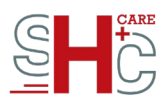

# Der eHBA G2.1 für Psychotherapeut\*innen – Checkliste Freischaltung

Der elektronische Heilberufsausweis (eHBA) weist die Inhaber\*innen die Zugehörigkeit zu einer der folgenden genannten Berufsgruppen aus:

✓ Psychotherapeut\*innen (Psychotherapeutenausweis)

Die Funktionen des eHBAs können Heilberufler\*innen zum Schutz der Patient\*innendaten ausschließlich im geschlossenen Online-Netz der Telematikinfrastruktur (TI) nutzen. Neben der Berechtigungsfunktion zum Lesen und Beschreiben der elektronischen Gesundheitskarte (eGK) und deren Anwendungen verfügt der eHBA über ein qualifiziertes elektronisches Zertifikat, mit dem die qualifizierte, elektronische Signatur (QES) erzeugt werden kann. Dies ermöglicht u.a. Anwendungen wie das Signieren von eArztbriefen und die Einsicht in die Notfalldaten.

SHC+CARE ist ein von der gematik geprüfter und zugelassener Anbieter für Institutions- und Heilberufsausweise der neuesten Generation 2.1 mit qualifizierten Zertifikaten gemäß den europäischen Richtlinien (eIDAS).

### **Wie kann ich den Heilberufsausweis nutzen?**

Um den eHBA nutzen zu können, muss dieser zunächst in unserem SHC+CARE-Portal freigeschaltet werden. Bei der Verwendung des Ausweises werden die auf dem eHBA liegenden Zertifikate online geprüft. Sind die Zertifikate nicht freigeschaltet, ist eine Nutzung nicht möglich. Sobald Sie Ihren Ausweis bei uns im Portal freigeschalten haben, müssen Sie als nächstes eine Freischaltung am Kartenterminal vornehmen. Sollten Sie hierzu Fragen haben, wenden Sie sich bitte an den Support Ihres PVS-Anbieters!

Stand: 18.06.2024

SHC Stolle und Heinz Consultants GmbH & Co. KG Persönlich haftender Gesellschafter: Karl-Drais-Straße 4A, 86159 Augsburg SHC Stolle und Heinz Verwaltungs GmbH<br>Sitz Augsburg, Amtsgericht Augsburg HRA 15958 Sitz Augsburg, Amtsgericht Augsburg HRB 22643 Sitz Augsburg, Amtsgericht Augsburg HRA 15958 Geschäftsführer: Robert Heinz, Klaus Schöpflin UStID: DE 254 836 338

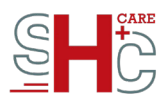

## **Zur Freischaltung Ihres HBAs haben Sie die folgende Möglichkeit:**

 $\rightarrow$  Sie Nutzen die Freischaltung über das Kartenmanagement im Kundenkonto  $\rightarrow$  Sie nutzen den in Ihrem PIN/PUK-Brief angegebenen QR-Code und lesen diesen über Ihre entsprechende Smartphone-Funktion aus.

## **Wie schalte ich meinen Heilberufsausweis frei?**

Für die Freischaltung nutzen Sie bitte das Kartenmanagement in Ihrem Kundenkonto. Loggen Sie sich über http://www.shc-care.de/login in Ihr Kundenkonto ein. Dort sehen Sie unter "Meine Bestellungen" eine Auflistung aller bestellten Karten. Nach einem Klick auf "Kartenmanagement" kann die Karte über den Button "Karte freischalten" freigeschaltet werden.

Jede bestellte Karte erhält eine eigene Referenznummer. Diese Referenznummer ist sowohl in allen Anschreiben als auch in der Bestellübersicht unter "Meine Bestellungen"  $\rightarrow$  "Details" zu finden. Wenn Sie den QR-Code nutzen, um auf die Freischaltseite zu gelangen, wird die Referenznummer automatisch eingefügt.

Danach stehen Ihnen zwei Möglichkeiten für die Freischaltung zur Verfügung. Entweder wird Ihnen der Freischaltcode durch eine 2-Faktor-Authentifizierung per Handy + QR-Code übermittelt oder per E-Mail-Token. Nachdem Sie das Freischaltkennwort eingegeben haben, bestätigen Sie die Freischaltung. Sie erhalten danach eine E-Mail-Benachrichtigung über die erfolgreich Freischaltung Ihres eHBAs.

Auf dem eHBA selbst ist die Referenznummer nicht aufgedruckt. Die Zuordnung der Referenznummer zum eHBA erfolgt über die ICCSN (Internationale einheitliche Seriennummer der Karte). Die 20 Stellen der ICCSN finden Sie unten links auf der Rückseite der Karte unter "Ausweisnummer". Dem PIN/PUK-Brief können Sie die Zuordnung ICCSN → Referenznummer oben links im Anschreiben entnehmen. Alternativ kann zur Freischaltung anstelle der Referenznummer auch die ICCSN eingegeben werden.

### **Was kann ich tun, wenn ich Probleme bei der Freischaltung habe?**

Wenn Sie Probleme bei der Freischaltung haben, dann rufen Sie bitte unseren Support (06251 7026 455) an.

Stand: 18.06.2024

SHC Stolle und Heinz Consultants GmbH & Co. KG Persönlich haftender Gesellschafter: Karl-Drais-Straße 4A, 86159 Augsburg SHC Stolle und Heinz Verwaltungs GmbH<br>Sitz Augsburg, Amtsgericht Augsburg HRA 15958 Sitz Augsburg, Amtsgericht Augsburg HRB 22643 Sitz Augsburg, Amtsgericht Augsburg HRA 15958 Geschäftsführer: Robert Heinz, Klaus Schöpflin UStID: DE 254 836 338

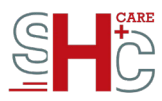

Halten Sie dazu die ICCSN, die Referenznummer oder die Vorgangsnummer Ihres eHBAs bereit. Der Support hat die Möglichkeit, Sie bei der Freischaltung der Karte zu unterstützen.

Haben Sie Fragen oder Probleme bei der Freischaltung am Kartenterminal? Wenden Sie sich bitte an Ihren PVS-Hersteller.

## **Noch Fragen?**

Sollten Sie Hilfe benötigen, können Sie gerne unseren Support telefonisch unter der 06251 7026 455 oder per Mail an support@shc-group.de kontaktieren.

Stand: 18.06.2024

SHC Stolle und Heinz Consultants GmbH & Co. KG Persönlich haftender Gesellschafter: Karl-Drais-Straße 4A, 86159 Augsburg SHC Stolle und Heinz Verwaltungs GmbH<br>Sitz Augsburg, Amtsgericht Augsburg HRA 15958 Sitz Augsburg, Amtsgericht Augsburg HRB 22643 Sitz Augsburg, Amtsgericht Augsburg HRA 15958 Geschäftsführer: Robert Heinz, Klaus Schöpflin UStID: DE 254 836 338